# DistributedDirector Enhancements

## **Feature Summary**

The DistributedDirector and Director Response Protocol (DRP) now support additional traffic redirection criteria. In addition to making redirection decisions based on client-to-server topological proximity using DRP, random distribution, and administrative preferences, the DistributedDirector now supports the DRP-MED option, the DRP-RTT metric, the "portion" metric, and the DRP-RTT Tolerance parameter:

• DRP-MED option: This configuration option enables the DistributedDirector to include the Border Gateway Protocol (BGP) Multiple Exit Discriminator (MED) attribute in traffic redirection decisions.

When this option is configured, the DistributedDirector gathers the following information from the DRP server agents: BGP MED value for client's network prefix, autonomous system (AS) number associated with each DRP server agent, and IP address of AS exit point for each DRP server agent. The Director determines whether or not any of the DRP server agents (and thus, mirrored IP services) are located in the same AS. If no two servers are in the same AS, regular address sorting proceeds with other configured metrics. If two or more servers are on the same AS, the Director examines the IP address of the exit point of the DRP server agents located in the same AS to verify that they do not share the same AS exit point. If both DRP server agents share a common AS exit point, regular address sorting proceeds with other configured DRP metrics. If the Agents do not share a common AS exit point, the Director examines the BGP MED values returned by the DRP server agents in the same AS and identifies the preferred AS exit point for the client's network prefix as the BGP next hop with the lower BGP MED value. The distributed server associated with the DRP server agent with the lower BGP MED value is then selected as the best server. The Director then returns the IP address of the selected server to the client.

- DRP-RTT metric: This configuration metric enables the DistributedDirector to include server-to-client (since most data goes from server to client) round-trip times (RTT) (link latency) in traffic redirection decisions.
	- **—** DRP-RTT Tolerance parameter: The tolerance level, expressed as a percentage, identifies the relative range of round-trip times, which should be considered as equal. If no value is explicitly configured, the default is 10 percent.

When the DRP-RTT metric is configured, the DistributedDirector issues a DRP-RTT query to each DRP server agent. Upon receipt of these queries, each DRP server agent determines the round-trip time (link latency) between itself and the requesting client. The Director can then identify the "best" server as that associated with the DRP server agent returning the lowest round-trip time within a specified tolerance level. Use of the configurable DRP-RTT tolerance parameter enables you to use the metric defined at the next priority, to decide between multiple distributed servers having similar client-to-server round-trip times.

- Portion metric: This configuration metric enables you to assign a load portion to each server such that servers with a higher portion value will receive a larger percentage of connections at any one time. Portion metric values are assigned to each port of each distributed server. The Director uses these portion metric values to determine the percentage of the current number of requests to give to each server. The default metric value is zero. Since this metric requires no routing table information, it does not trigger DRP requests to the DRP server agents.
- Improved granularity for connection intervals: With the release of Cisco DistributedDirector System Software Release 11.1(18)IA, the Director now supports server availability connection intervals to be configured in units of seconds. Previously, the smallest configurable server availability connection was one minute. The Director now supports server availability connection intervals as small as 10 seconds.
- Multiservice support: The DistributedDirector now enables load distribution of multiple services running on individual dispersed servers.
- HTTP redirect with DNS host name: HTTP redirect mode enables the option of returning fully qualified DNS host names instead of IP addresses in the URL. Previous versions of DistributedDirector system software return to the client the IP address of the target server within the redirected URL. This results in the displaying of an IP address in the URL root on the client web browser. Beginning with release 11.1(18)IA, in HTTP redirect mode, the DistributedDirector can return to the client the DNS host name of the target server in the URL root, instead of an IP address.

Note that today's web browser applications do not handle HTTP 302 Temporary Redirections as fully specified in the HTTP v1.0 specification. According to the specification:

- **—** The browser application should always display the originally requested URL root after performing the HTTP status code 302 redirection, and not display the redirected URL root. Indeed, the whole purpose of the 302 Temporary Redirect is to transparently redirect traffic intended for one server to another. Modifying the URL when performing the 302 redirection eliminates this transparency.
- **—** If an "Add Bookmark" operation is performed immediately after an HTTP status code 302 redirection, the browser should bookmark the originally requested URL root, and not the redirected URL root. This rule serves to ensure that subsequent use of the bookmark will direct requests to the originally requested URL, not the redirected URL.

## **Benefits**

DistributedDirector enhancements provide the following benefits:

- DRP-MED: This configuration option enables customers with multiple servers in an AS to redirect network traffic to the server topologically closest to the preferred AS exit point as advertised with BGP MEDs on a per-client basis. This results in increased load distribution efficiency across multiple distributed servers within multihomed autonomous systems with multiple exit points for the same client IP address.
- DRP-RTT: This configuration metric enables the network administrator to optimize server load distribution based on server-to-client link latency, resulting in maximized end-to-end server access performance.
- Portion metric: This configuration metric enables the network administrator to better tune server load distribution across heterogeneous distributed servers, resulting in better service access performance as seen by clients.
- Improved granularity for connection intervals: The improved server availability granularity enables the Director to more quickly determine, in real-time, whether or not each distributed server is capable of responding to server requests. The ability to make this determination on the scale of seconds results in maximized service availability as seen by clients.
- Multiservice support: This provides a cost-effective way to deploy and distribute multiple IP services, enabling more efficient use of server resources.
- HTTP redirect with DNS host name: Using DNS host names in HTTP redirects enables the client to see the fully qualified hostname of the target server in the URL root. This makes it easier for clients to identify the server to which they have been redirected.

### **Restrictions**

These new features work in conjunction with previously existing DistributedDirector functionality, with the following caveats:

- Use of the DRP-MED option and/or the DRP-RTT metric requires Cisco IOS Software Release 11.1(18)IA or later on all DistributedDirector units.
- Use of the DRP-MED option and/or the DRP-RTT metric requires Cisco IOS Software Release 11.3(2)T or later on all DRP server agents.
- Use of the DRP-MED option requires configuration of the DRP-INT and DRP-EXT metrics.
- The DRP-MED option is not weightable or prioritizable.
- DistributedDirector DRP support in release 11.1(18)IA is not compatible with DRP server agent functionality prior to Release 11.3(2)T.
- If you upgrade DistributedDirector system software to Release 11.1(18)IA or later, you must also upgrade your DRP server agent software to Release 11.3(2)T or later.

## **Platforms**

These features are supported on these platforms:

- DistributedDirector 2501
- DistributedDirector 2502
- DistributedDirector 4700-M

DRP server agent functionality is supported on these router platforms:

- Cisco 2500 series
- Cisco 4000 series (including Cisco 400, 4000-M, 4500, 4500-M, 4700, and 4700-M)
- Cisco 7000 series
- Cisco 7200 series
- Cisco 7500 series

## **Prerequisites**

Use of the DRP-MED option requires simultaneous use of the DRP-INT metric. By default, both the DRP-MED option and the DRP-INT metric are disabled.

## **Configuration Tasks**

This section describes the following tasks:

- Enabling DRP-MED
- Enabling DRP-RTT
- Configuring DRP-Associations, Host-Specific Weights, Priorities, Preferences, and Tolerances in the Director
- Configuring HTTP Redirect with DNS Host Name

## **Enabling DRP-MED**

The DRP-MED option instructs the Director to examine BGP MED values, BGP next hop IP addresses, and AS numbers for DRP server agents to resolve the case of multiple exit points for DRP agents in the same AS. It can neither be assigned a weight nor a priority. Whenever the DRP-MED option is enabled, use of the DRP-INT and DRP-EXT metrics is required.

To enable the **drp-med** option, perform the following task in global configuration mode:

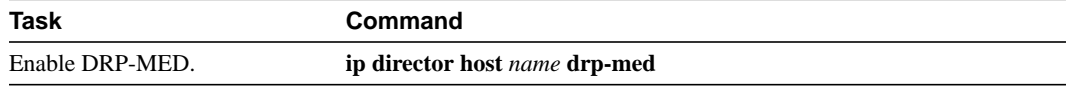

By default, the DRP-MED option is disabled.

## **Enabling DRP-RTT**

To define the default or host-specific weights, perform either of the following tasks in global configuration mode:

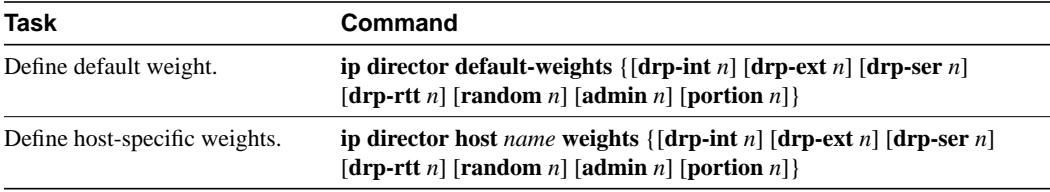

To define the DRP-RTT metric prioritization, perform the following task in global configuration mode:

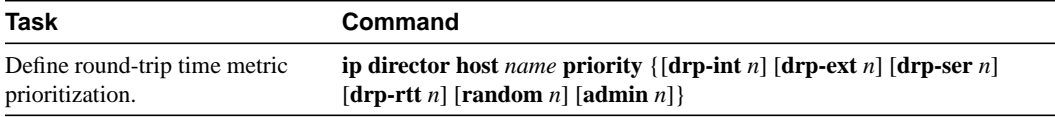

By default, the **drp-rtt** metric is disabled, as are all other DRP metrics. Like all other DRP metrics, no default priority is assigned to the DRP-RTT metric.

## **Configuring DRP-Associations, Host-Specific Weights, Priorities, Preferences, and Tolerances in the Director**

The tasks associated with these steps are described in the subsections that follow:

- **Step 1** Add a Start of Authority Record in the Director
- **Step 2** Associate Each Distributed Server with Its DRP Server Agent (if you intend to configure DRP metrics)
- **Step 3** Identify the Distributed Servers
- **Step 4** Associate the DNS Host Name with a Port
- **Step 5** Specify Information for Server Verification
- **Step 6** Specify Host-Specific Weights or Metric Priorities
- **Step 7** Set Up Server Preferences
- **Step 8** Set Up Tolerances

### Add a Start of Authority Record in the Director

**Note** Start of Authority (SOA) serial numbers are not specified. The Director automatically calculates the SOA serial number each time a resource record is returned. This serial number, obtained from the system clock, is a 32-bit representation of the number of seconds since January 1, 1900. Note that January 1, 1900 is also the start time for the Network Time Protocol (NTP), defined in RFC 1305, which is used by all major Internet sites to synchronize system clocks with atomic clocks worldwide.

Perform the following task in global configuration mode to add a Start of Authority (SOA) record in the Director to define the Director as the authoritative server for the subdomain name associated with the distributed servers:

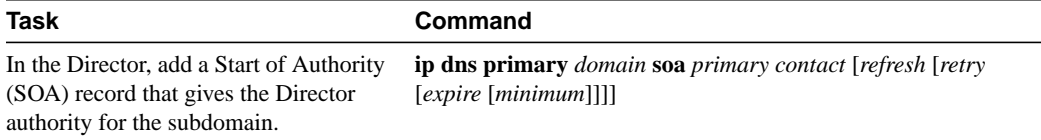

For example, the following record makes the private DNS server authoritative for the www.sleet.com subdomain:

ip dns primary www.sleet.com soa dd.sleet.com sysadmin.sleet.com 21600 900 7776000 86400

The above command tells the Director that it is the primary DNS server authoritative for the www.sleet.com domain. It indicates that the DNS host name of the Director is dd.sleet.com, and the administrative contact for this zone is sysadmin@sleet.com.

The refresh-interval (the time interval that must elapse between each poll of the primary by the secondary name server) is 6 hours. A retry-interval (the time interval used between successive connection attempts by the secondary to reach the primary name server in case the first attempt failed) is 15 minutes. The expire-ttl (the time interval after which the secondary expires its data if it cannot reach the primary name server) is 90 days. A minimum-ttl (the minimum time-to-live value, which specifies how long other servers should cache data from the name server) is 1 day.

The values shown are suggested default values. You can configure the Director with the shown default values by simply using the following command:

**ip dns primary** domain **soa** primary contact

In the example, you would use the following command:

ip dns primary www.sleet.com soa dd.sleet.com sysadmin.sleet.com

### Associate Each Distributed Server with Its DRP Server Agent

If you intend to configure any DRP metrics, associate each distributed server with its DRP server agent.

Perform the following task in global configuration mode:

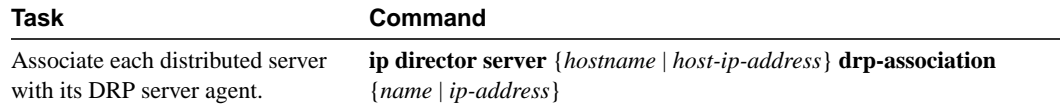

For example:

ip director server 11.0.0.2 drp-association 11.0.0.3

The Director will query its default DNS server for name-to-address bindings. If you use host/router names instead of IP addresses, you must make sure to configure the appropriate records in the Director's default DNS server. You should use your primary domain server as the Director's default DNS server to ensure that all such name-to-address binding requests can be satisfied.

### Identify the Distributed Servers

Perform the following task in global configuration mode to identify the IP address(es) of the distributed server(s) with a domain name:

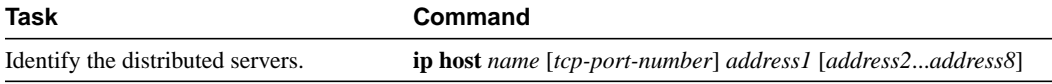

For example, to identify the distributed servers with IP addresses 10.0.0.2, 11.0.0.2, and 12.0.0.2 as members of the www.sleet.com domain, you would use the following command:

ip host www.sleet.com 10.0.0.2 11.0.0.2 12.0.0.2

### Associate the DNS Host Name with a Port

Perform the following task in global configuration mode to associate the DNS host name with a port:

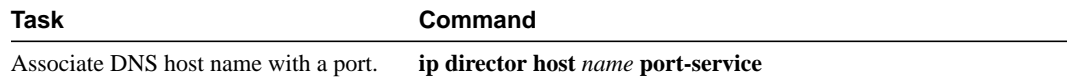

For example, the following command associates the host www.sleet.com with port 80:

ip director host www.sleet.com port-service 80

### Specify Information for Server Verification

This task is optional. Perform the following task in global configuration mode:

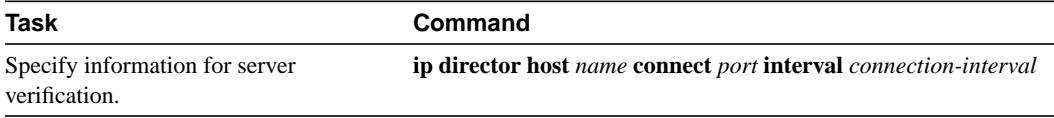

For example, you would use the following command to instruct the Director to create a TCP connection to port 80 on each distributed server associated with www.sleet.com every 900 seconds (15 minutes):

ip director host www.sleet.com connect 80 interval 900

Servers that yield unsuccessful TCP connections are marked as unavailable. Subsequent successful TCP connections to the server will reinstate it as available. See "Specifying the Server Connection Parameter" in the chapter "Configuring Advanced Features" of the DistributedDirector installation and configuration guide for more details.

### Specify Host-Specific Weights or Metric Priorities

To specify host-specific weights or metric priorities, perform either or both of the following tasks in global configuration mode:

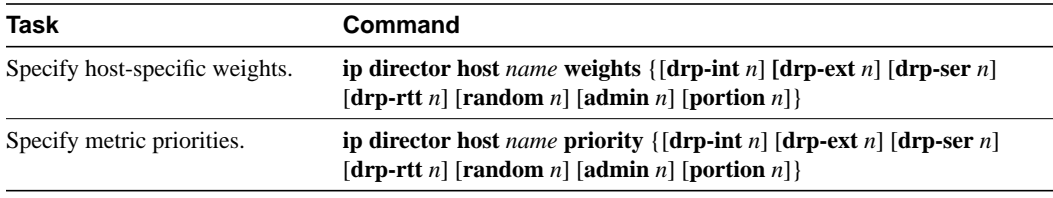

An example for host-specific weights follows:

ip director host www.sleet.com weights drp-ext 80 random 10 admin 10

An example for metric priorities follows:

ip director host www.sleet.com priority drp-ext 1 admin 2 random 3

Because there is no default prioritization, all metrics with nonzero weights are considered at the same time and after all other prioritized metrics. Metric priorities must be explicitly configured.

See the section "Setting Metrics and the Server Connection Parameter" in the chapter "Configuring Advanced Features" in the Cisco DistributedDirector installation and configuration guides for more information.

You might want to configure DRP-associations, host-specific weights, and priorities in the Director's default DNS server. This may be useful if you use scripting tools to generate and maintain your DNS configurations.

### Set Up Server Preferences

To set a preference for a distributed server based on cost, perform the following task in global configuration mode. When sorting, the Director uses the server preference value as that server's administrative (admin) metric.

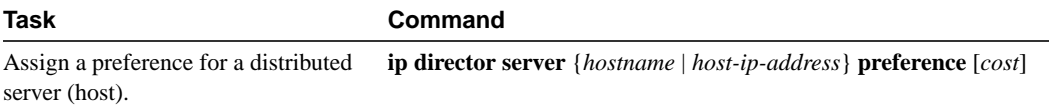

For example, to set a preference in the Director for the distributed server www-west.sleet.com, you might use the following command:

```
ip director server www-west.sleet.com preference 50
```
or

ip director server 10.0.0.2 preference 50

This example makes the www-west.sleet.com host less preferred to others because it has a higher "cost" than the others (a cost of 50 in this case).

### Set Up Tolerances

This task is optional. To set tolerances for the round-trip time metric, perform the following task in global configuration mode:

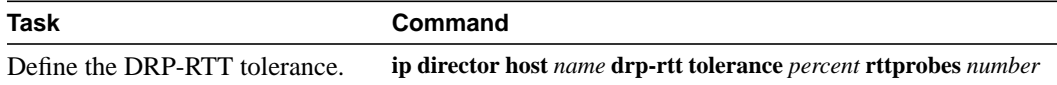

If no DRP-RTT tolerance value is explicitly configured, the Director will use a default value of 10.

The Director uses the tolerance value to determine, relative to the lowest reported round-trip time, whether or not any distributed servers should be equally preferred for a given client.

As an example, suppose the tolerance value is set to 20 and there are three DRP agents: DRP1, DRP2 and DRP3. Assume that these DRP server agents return round-trip times of 100 ms, 119 ms and 125 milliseconds (ms), respectively. Because the round-trip time associated with DRP2 (119 ms) is within the 20 percent tolerance range relative to the lowest round-trip time reported by DRP1 (100) ms), the Director would consider both distributed servers as equally preferred for the requesting client. The server associated with DRP3 would be eliminated from the sorting because its round-trip time (125 ms) is beyond the 20 percent tolerance range relative to the lowest round-trip time (for example, the round-trip time reported by DRP3 is greater than 1.20 times the lowest reported round-trip time).

## **Configuring HTTP Redirect with DNS Host Name**

To associate a name with a server to be used in the URL returned by the Director in HTTP redirect mode, perform the following task in global configuration mode:

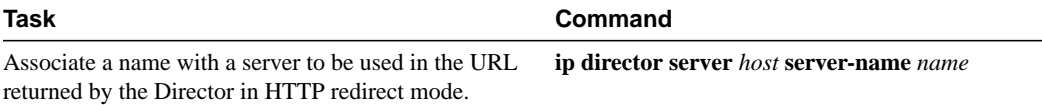

In the following example, the IP addresses are associated with host names:

```
ip director server 11.0.0.1 server-name www-east.sleet.com
ip director server 11.0.0.2 server-name www-west.sleet.com
```
When www.sleet.com is accessed (for example, with a web browser), the host names will appear in the URL instead of their IP addresses.

## **Configuration Examples**

This section illustrates the DistributedDirector enhancements with the following examples:

- DRP-MED Examples
- Portion Metric Example
- DRP-RTT Example
- Multiservice Support Example

## **DRP-MED Examples**

Figure 1 shows four autonomous systems with multiple servers and one DistributedDirector.

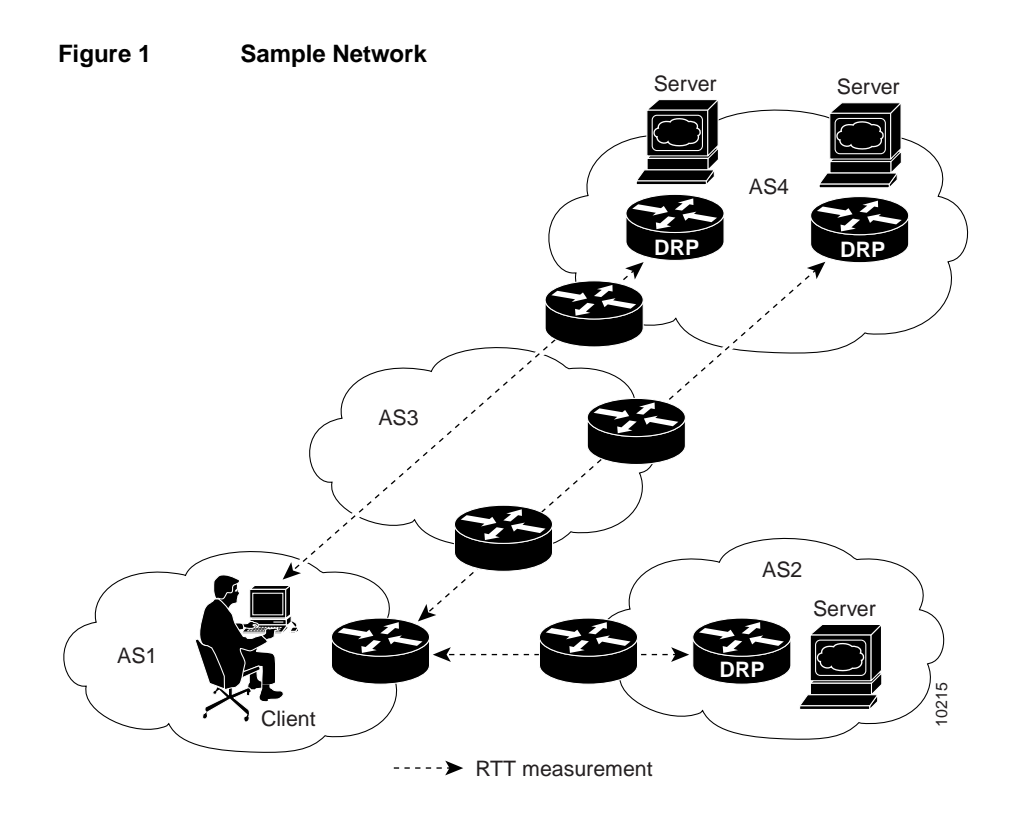

Assume that you want to configure the following redirection criteria:

- **1** Choose the best server based on lowest client-to-server round-trip time with a 20 percent tolerance value.
- **2** In case of a tie in 1 above, choose the best server based on topological proximity as measured by the number of autonomous system hops between the client and server.
- **3** In case of a tie in 2 above (in which multiple servers have the same BGP AS hop count from the client), determine whether or not the servers are in the same AS. If they are in the same AS, determine if the AS is multihomed and select the best server as the one whose corresponding DRP agent has a low BGP MED attribute. If they are not in the same AS, select the best server as that topologically closest to its AS exit point in the direction of the requesting client.
- **4** In case of a tie in 3 above, simply select one of the tied servers randomly.

**5** Use the Server Availability Parameter for HTTP every 60 seconds.

The following configuration meets the above criteria:

```
ip director host www.sleet.com drp-med
ip director host www.sleet.com drp-rtt tolerance 20
ip director host www.sleet.com weights drp-rtt 1 drp-ext 1 drp-int 1 drp-ser 1 ran 1
ip director host www.sleet.com priority drp-rtt 1 drp-ext 2 drp-int 3 drp-ser 3 ran 4
ip director host www.sleet.com connect 80 1
```
In Figure 2, the Director redirects the client to web server B because this server is topologically closest (as measured by DRP-INTERNAL and DRP-SERVER, if configured) to the AS exit point with the lower BGP MED value for the client network prefix of 171.68/16.

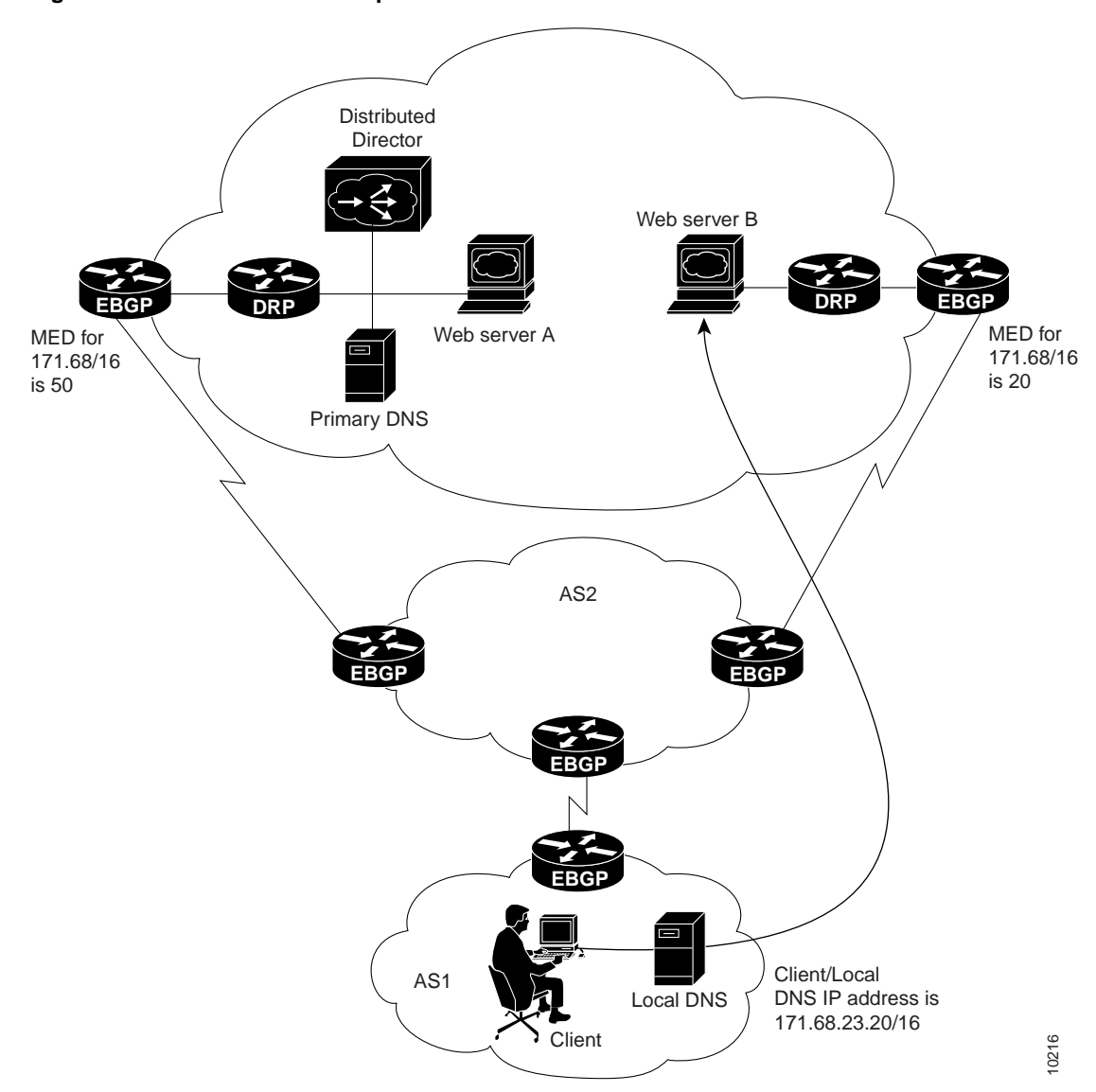

**Figure 2 DRP-MED Example**

## **Portion Metric Example**

In Figure 3, there are three distributed servers.

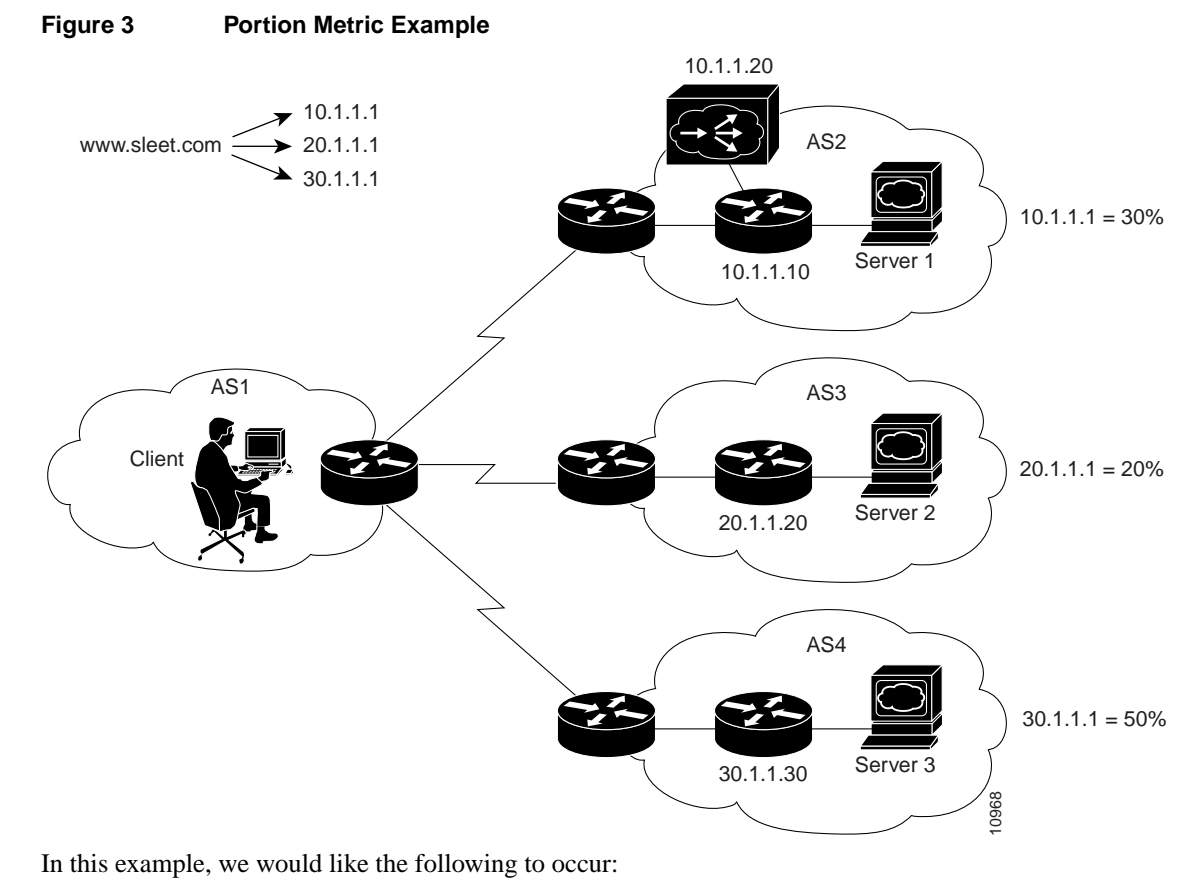

- Send 30 percent of HTTP traffic to server 10.1.1.1
- Send 20 percent of HTTP traffic to server 20.1.1.1
- Send 50 percent of HTTP traffic to server 30.1.1.1
- Check for server availability every 30 seconds

The sum of all portion values assigned to the servers is 100 (30+20+50). The percentage of connections assigned to each of the three distributed servers is simply the portion metric divided by the sum of all portion metrics. If a new server is added with a portion metric of 15, it would get 15/115 of incoming requests.

The following configuration assigns portion values to the three servers:

```
interface Ethernet0
ip address 10.1.1.20 255.255.255.0
ip director host www.sleet.com
ip host www.sleet.com 10.1.1.1 20.1.1.1 30.1.1.1
ip name-server a.b.c.d
ip dns primary www.sleet.com soa dd.sleet.com postmaster.sleet.com
ip director server 10.1.1.1 drp-association 10.1.1.10
ip director server 20.1.1.1 drp-association 20.1.1.20
ip director server 30.1.1.1 drp-association 30.1.1.30
ip director server 10.1.1.1 portion 30
ip director server 20.1.1.1 portion 20
ip director server 30.1.1.1 portion 50
ip director host www.sleet.com connect 80 interval 30
ip director host www.sleet.com priority portion 1
```
## **DRP-RTT Example**

In Figure 4, the DRP-RTT metric is used as the primary metric. In the event of a tie, the random metric is used as the secondary metric.

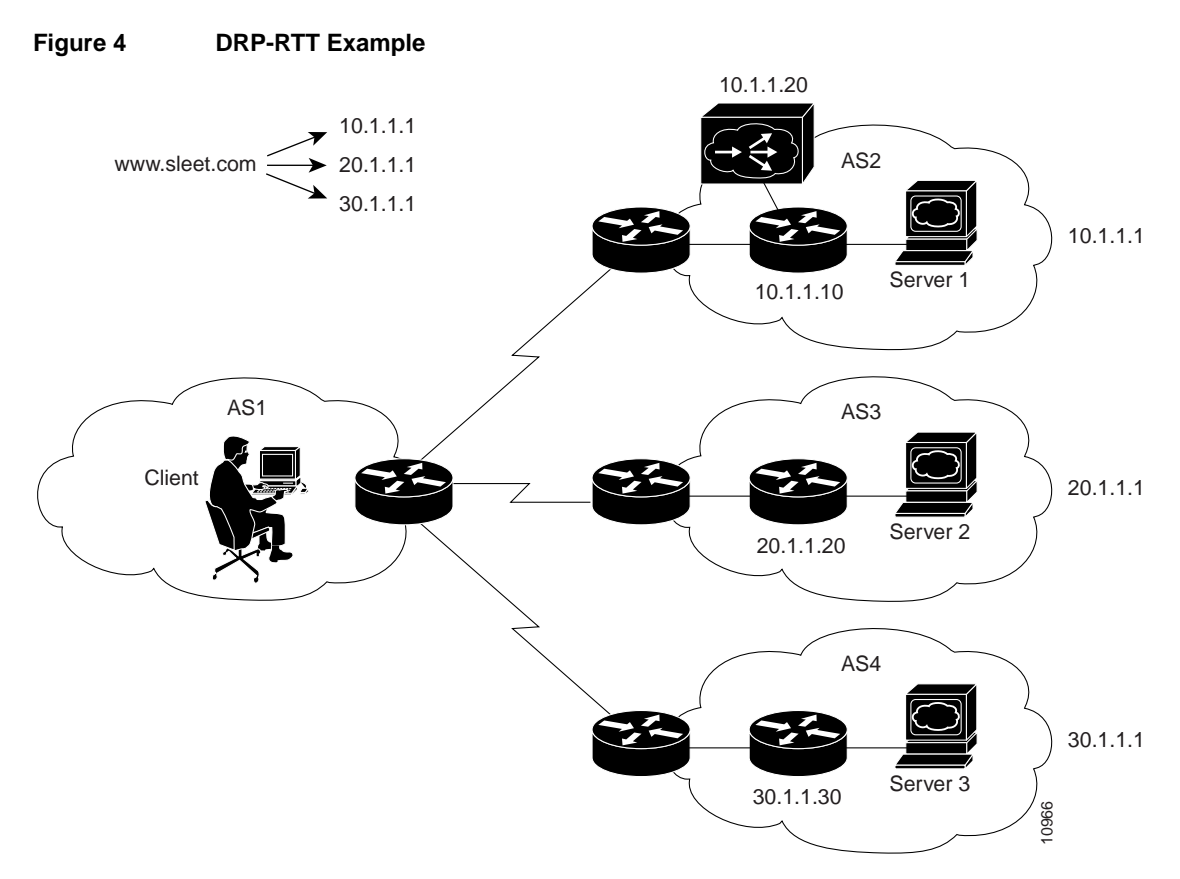

This configuration uses a 15 percent tolerance parameter, uses 1 RTT probe per request, and checks server availability every 30 seconds:

```
interface Ethernet0
ip address 10.1.1.20 255.255.255.0
ip director host www.sleet.com
ip host www.sleet.com 10.1.1.1 20.1.1.1 30.1.1.1
ip name-server a.b.c.d
ip dns primary www.sleet.com soa dd.sleet.com postmaster.sleet.com
ip director server 10.1.1.1 drp-association 10.1.1.10
ip director server 20.1.1.1 drp-association 20.1.1.20
ip director server 30.1.1.1 drp-association 30.1.1.30
ip director host www.sleet.com drp-rtt tolerance 15
ip director host www.sleet.com connect 80 interval 30
ip director host www.sleet.com priority drp-rtt random 2
```
## **Multiservice Support Example**

In Figure 5, HTTP and FTP traffic is distributed on all servers using the names www.sleet.com and ftp.sleet.com. The DRP-RTT metric is the primary metric, with the random metric as the secondary metric in the event of a tie.

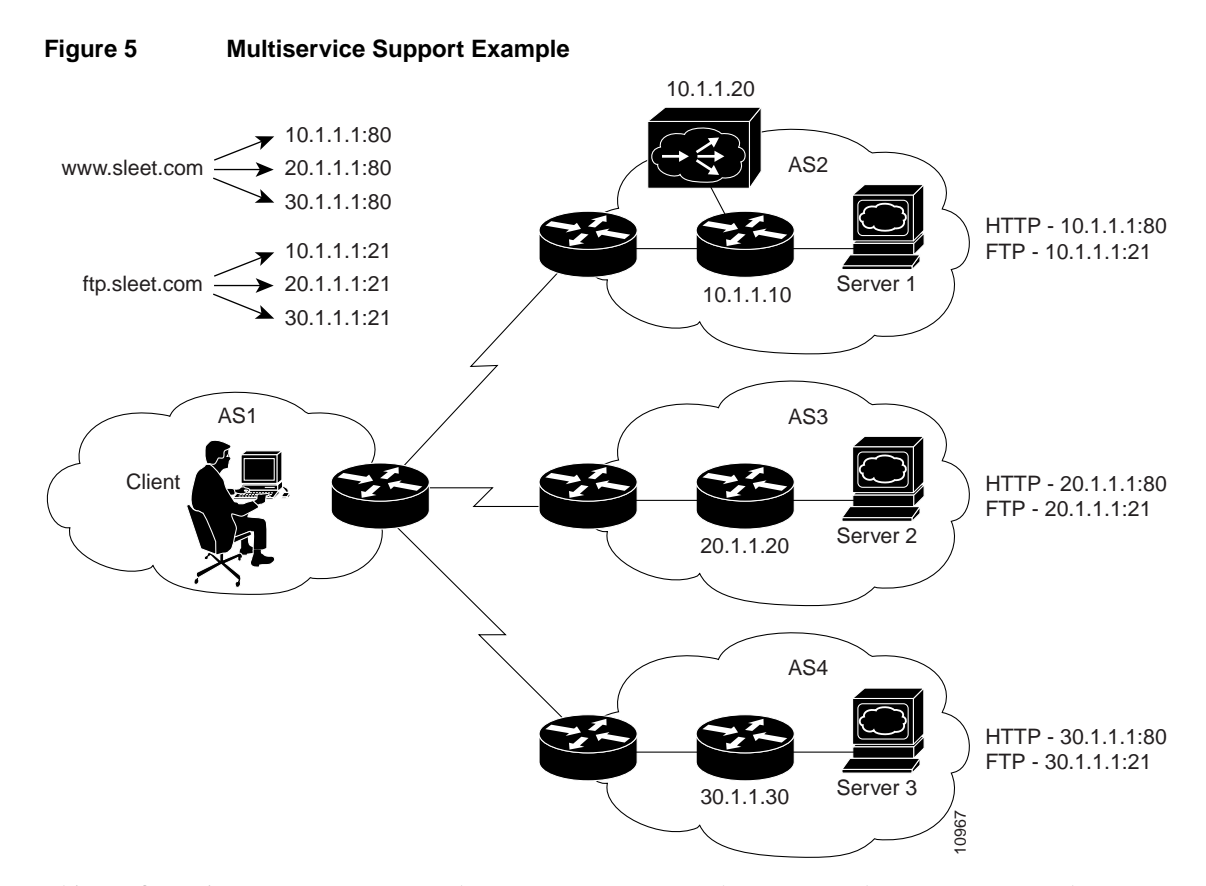

This configuration uses a 15 percent tolerance parameter, uses three RTT probes per request, and checks HTTP server availability every 30 seconds and FTP server availability every 45 seconds:

```
interface Ethernet0
ip address 10.1.1.20 255.255.255.0
ip director host www.sleet.com port-service 80
ip director host ftp.sleet.com port-service 21
ip host www.sleet.com 10.1.1.1 20.1.1.1 30.1.1.1
ip host ftp.sleet.com 10.1.1.1 20.1.1.1 30.1.1.1
ip name-server a.b.c.d
ip dns primary www.sleet.com soa dd.sleet.com postmaster.sleet.com
ip dns primary ftp.sleet.com soa dd.sleet.com postmaster.sleet.com
ip director server 10.1.1.1 drp-association 10.1.1.10
ip director server 20.1.1.1 drp-association 20.1.1.20
ip director server 30.1.1.1 drp-association 30.1.1.30
ip director host www.sleet.com drp-rtt tolerance 15
ip director host www.sleet.com drp-rtt rttprobes 3
ip director host www.sleet.com priority drp-rtt 1 random 2
ip director host ftp.sleet.com priority drp-rtt 1 random 2
ip director host www.sleet.com
ip director host connect 80 interval 30
ip director host ftp.sleet.com
ip director host connect 21 interval 45
```
## **Command Reference**

This section documents the following new and modified commands:

- **ip director default-weights**
- **ip director host connect interval**
- **ip director host drp-med**
- **ip director host drp-rtt**
- **ip director host port-service**
- **ip director host priority**
- **ip director host weights**
- **ip director server admin-pref**
- **ip director server connect-interval**
- **ip director server server-name**

All other commands used with this feature are documented in the Cisco IOS Release 11.1 command references or the Cisco DistributedDirector installation and configuration guides.

## **ip director default-weights**

To configure default weight metrics for the Director, use the **ip director default-weights** global configuration command. Use the **no** form of this command to restore the default.

**ip director default-weights** {[**drp-int** *n*] [**drp-ext** *n*] [**drp-ser** *n*] [**drp-rtt** *n*] [**random** *n*] [**admin** *n*] [**portion** *n*]} **no ip director default-weights**

#### Syntax Description

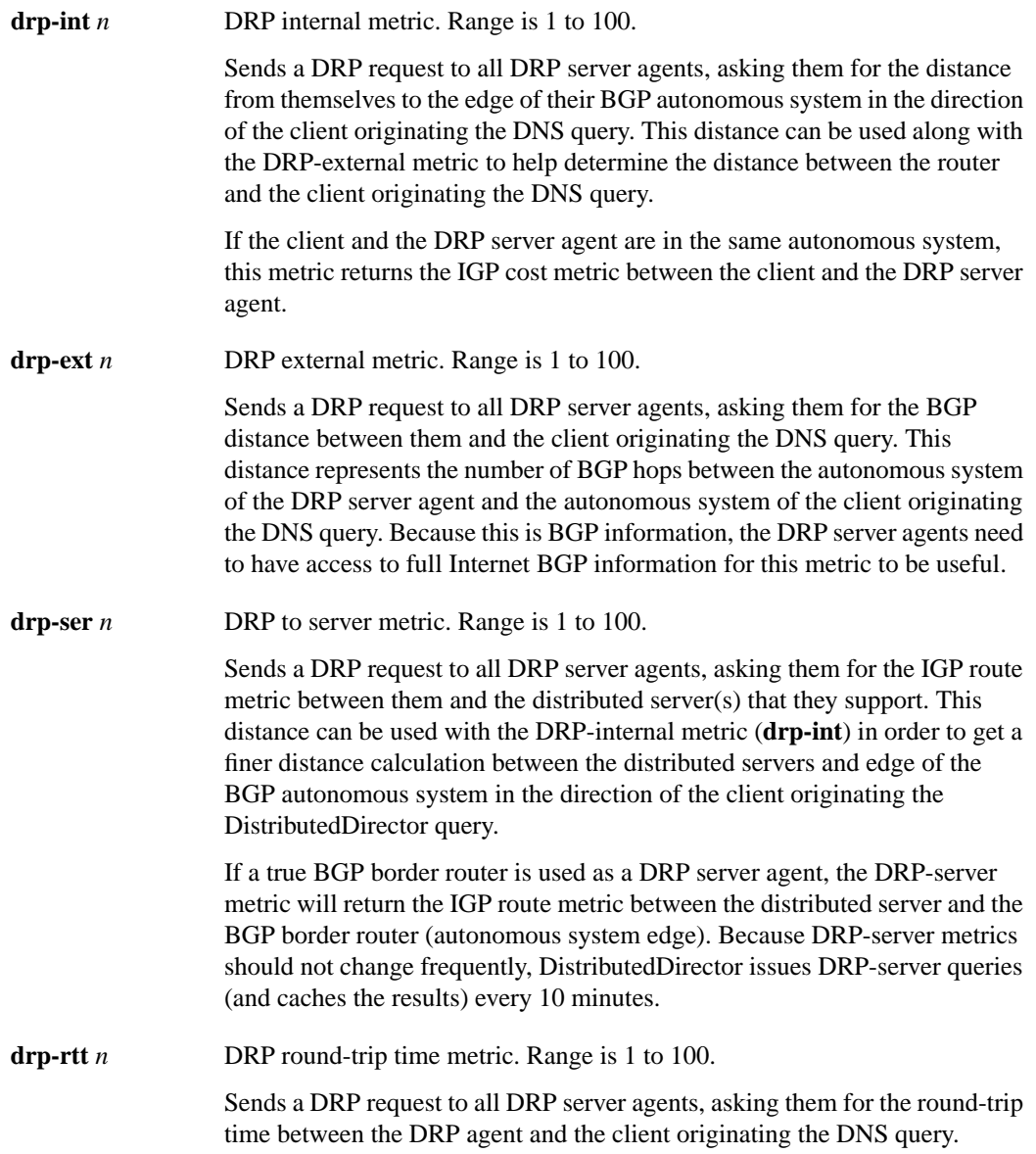

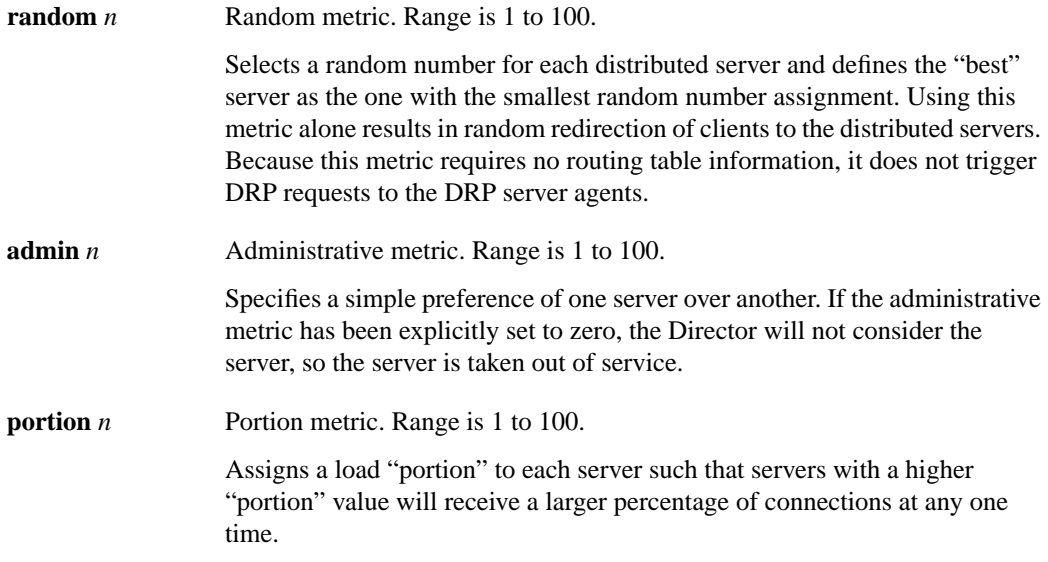

#### **Default**

No default weight are specified.

#### Command Mode

Global configuration

#### Usage Guidelines

This command first appeared in Cisco IOS Release 11.1 IA.

Not all of the metrics need to be configured; however, at least one metric must be configured when this command is used.

Default weights are used for all host names sorted by the Director. To override default weights for a certain host, you would specify host-specific weights in the private DNS server configuration.

When the associated metric is referenced in the sorting decision, it will always be multiplied by the appropriate metric weight. In this way, you can specify that some metrics should be weighted more than others. You may determine the weights you want to use through experimentation. The weights given do not need to add up to 100.

#### Example

The following command configures default weights for the internal and external metrics:

ip director default-weights drp-int 10 drp-ext 90

Related Commands **debug ip director parse debug ip director sort ip director access-list ip director cache ip director host priority**

**ip director host weights ip director server admin-pref ip director server preference ip director server portion show ip director default-weights show ip director server**

## **ip director host connect interval**

To configure a TCP connection interval, use the **ip director host connect interval** global configuration command. Use the **no** form of this command to restore the default.

**ip director host** *name* **connect** *port* **interval** *seconds* **no ip director host** *name* **connect** *port* **interval** *seconds*

#### Syntax Description

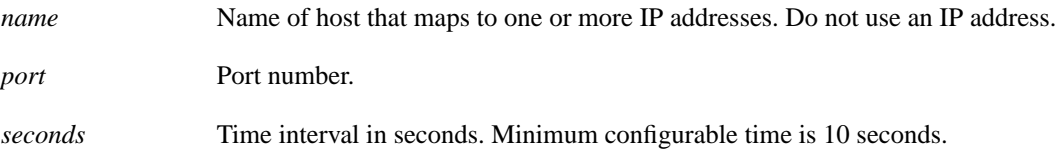

#### **Default**

No connection interval is specified.

#### Command Mode

Global configuration

#### Usage Guidelines

This command first appeared in Cisco IOS Release 11.1 IA.

When this parameter is configured, the Director will attempt to create a TCP connection to each of the distributed servers on a configured port (for example, port 80 for HTTP servers) over the configured time interval. Servers that yield unsuccessful TCP connection attempts will be marked as unavailable.

#### Example

The following example connects to the remote host www.sleet.com on port 80 every 30 seconds:

ip director host www.sleet.com connect 80 interval 30

#### Related Commands

**ip director server connect-interval**

## **ip director host drp-med**

To enable MED usage in sorting, use the **ip director host drp-med** global configuration command. Use the **no** form of this command to disable MED usage.

**ip director host** *name* **drp-med no ip director host** *name* **drp-med**

#### Syntax Description

*name* The name of the virtual host. Do not use an IP address.

**Default** MED usage is disabled.

#### Command Mode

Global configuration

#### Usage Guidelines

This command first appeared in Cisco IOS Release 11.1 IA.

When the **drp-med** option is enabled, you must also configure **drp-int** and **drp-ext**.

#### Example

The following example defines a virtual host name and enables MED usage:

ip director host www.sleet.com drp-med

Related Commands **ip director default-weights ip director host priority ip director host weights ip director server drp-association ip drp access-group ip drp authentication key-chain ip drp server**

## **ip director host drp-rtt**

To set a tolerance percentage for the round-trip time metric, use the **ip director host drp-rtt** global configuration command. Use the **no** form of this command to restore the default.

**ip director host** *name* **drp-rtt tolerance** *percent* **rttprobes** *number* **no ip director host** *name* **drp-rtt tolerance** *percent* **rttprobes** *number*

#### Syntax Description

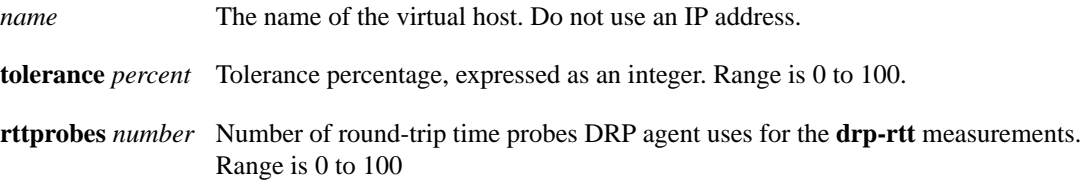

#### **Default**

A tolerance value of 10 percent is used.

#### Command Mode

Global configuration

#### Usage Guidelines

This command first appeared in Cisco IOS Release 11.1 IA.

The tolerance value is between 0 and 100 and denotes a tolerance percentage. For example, suppose the tolerance value is set to 20 and there are three DRP agents (DRP1, DRP2, and DRP3) that return a round-trip time of 100 ms, 119 ms, and 125 ms respectively. Also assume that the **drp-rtt** metric is given highest priority.

Then, DRP1 and DRP2 will be considered the same as far as the round-trip time metric goes because the round-trip time of DRP2 is within 20 percent of the minimum round-trip time of DRP1. But DRP3 will be eliminated from the sorting since its round-trip time is 25 percent more than that of DRP1.

#### Example

The following example defines a virtual host name and sets a tolerance of 40 percent:

ip director host www.sleet.com drp-rtt tolerance 40 rttprobes 10

Related Commands **ip director server drp-association ip drp access-group ip drp authentication key-chain ip drp server**

## **ip director host port-service**

To associate a port number with a DistributedDirector host, use the **ip director host port-service** global configuration command. Use the **no** form of this command to restore the default.

**ip director host** *name* **port-service** *portnumber*

**no ip director host** *name* **port-service** *portnumber*

#### Syntax Description

*name* The name of the host. Do not use an IP address. *portnumber* Port number to be associated with the host.

#### Default

No ports are associated.

#### Command Mode

Global configuration

#### Usage Guidelines

This command first appeared in Cisco IOS Release 11.1 IA.

This command associates a port number with a DistributedDirector host for the purpose of retrieving TCP connection status (if regular connections are being made to verify remote server availability), or other per-service or per-port information, such as administrative preference or the portion metric. If this command has not been configured, then the port specified with the **ip director host connect** command is used.

#### Example

The following example associates port 80 with the DistributedDirector host www.sleet.com:

ip director host www.sleet.com port-service 80

Related Commands **ip director host connect**

## **ip director host priority**

To configure the order in which the Director considers metrics when picking a server, use the **ip director host priority** global configuration command. To turn off metric priorities, use the **no** form of this command.

```
ip director host name priority {[drp-ser n] [drp-int n] [drp-ext n] [drp-rtt n] [portion n]
    [random n] [admin n]}
```

```
no ip director host name priority [drp-ser] [drp-int] [drp-ext] [drp-rtt] [portion]
    [random] [admin]
```
#### Syntax Description

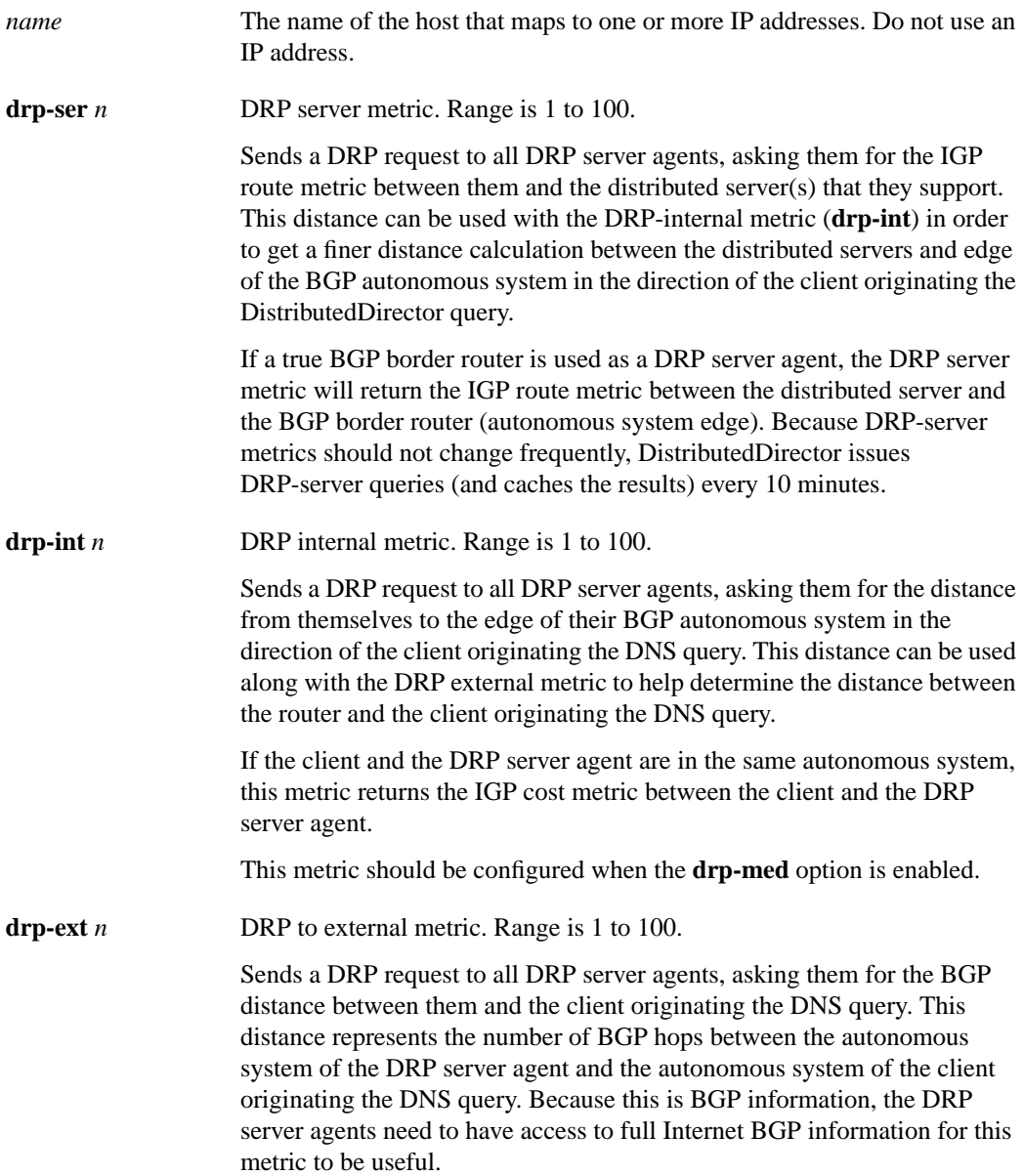

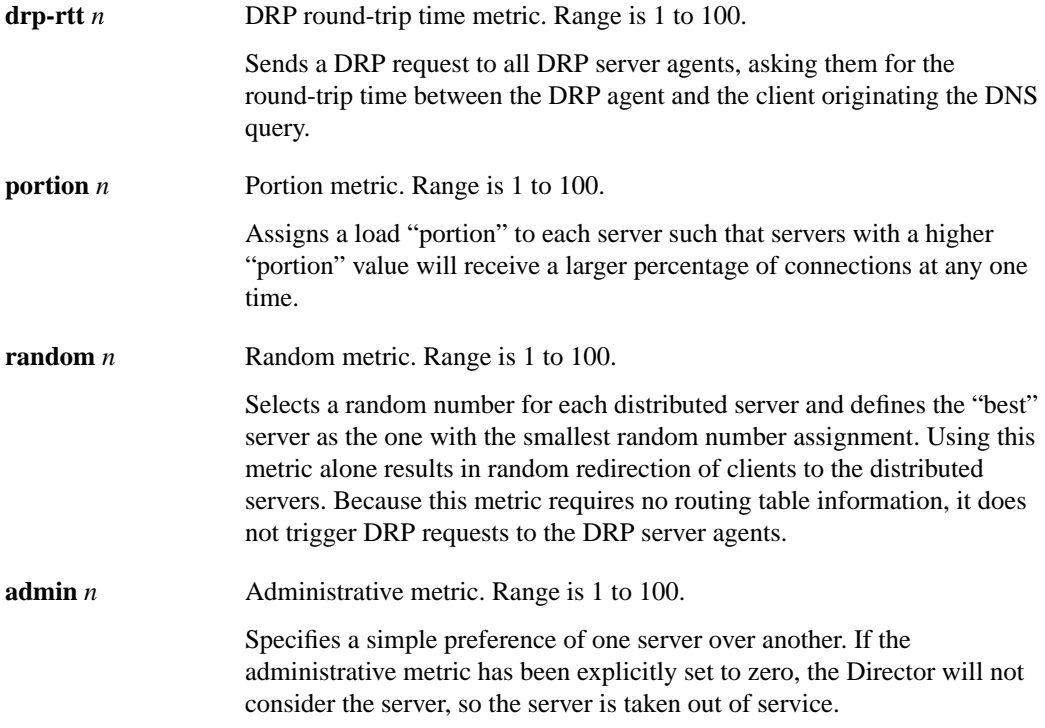

#### **Default**

No priority parameter is set.

#### Command Mode

Global configuration

#### Usage Guidelines

This command first appeared in Cisco IOS Release 11.1 IA.

Not all of the metrics need to be specified, but at least one must be specified.

If multiple servers end up with the same metric value, the next metric is considered to determine the "best" server. If multiple metrics have the same priority value, the metrics are added to obtain a *composite metric*. For example, if two metrics have the same priority value, they are first multiplied by their weight values (if specified) and then added together to form the composite metric.

If you do not specify weights for a group of distributed servers, there are no default weights for the Director, and you have specified priority values, the weight values are set to 1.

Any metrics that have a nonzero weight and are assigned no priority value are set to a priority value of 101. They are considered after all other metrics that have priority values. As a result, if no priority values are specified for any metrics, metrics are treated additively to form one composite metric.

If you do not use priority and multiple servers have the same metric value, the server whose last IP address was looked at will be returned as the "best" server. If you want to return a random IP address in the case of a tie, use metric priority with the **random** metric as the last criterion.

To turn off all priorities on all metrics associated with this host name, use the command **no ip director host** *name* **priority**. You can turn off the priority for a specific metric or metrics using the **no ip director host** *name* **priority** [**drp-ser**] [**drp-int**] [**drp-ext**] [**drp-rtt**] [**portion**] [**random**] [**admin**] command.

#### Example

Following example sets the external metric as the first priority and the administrative priority as the second:

ip director host www.sleet.com priority drp-ext 1 admin 2

Related Command **ip director host connect show ip director host**

## **ip director host weights**

To set host-specific weights for the metrics the Director used to determine the best server within a specific virtual host name, use the **ip director host weights** global configuration command. Use the **no** form of this command to turn off weights for a host.

```
ip director host name weights {[drp-ser n] [drp-int n] [drp-ext n] [drp-rtt n]
    [portion n] [random n] [admin n]}
```

```
no ip director host name weights [drp-ser] [drp-int] [drp-ext] [drp-rtt] [portion] [random]
    [admin]
```
#### Syntax Description

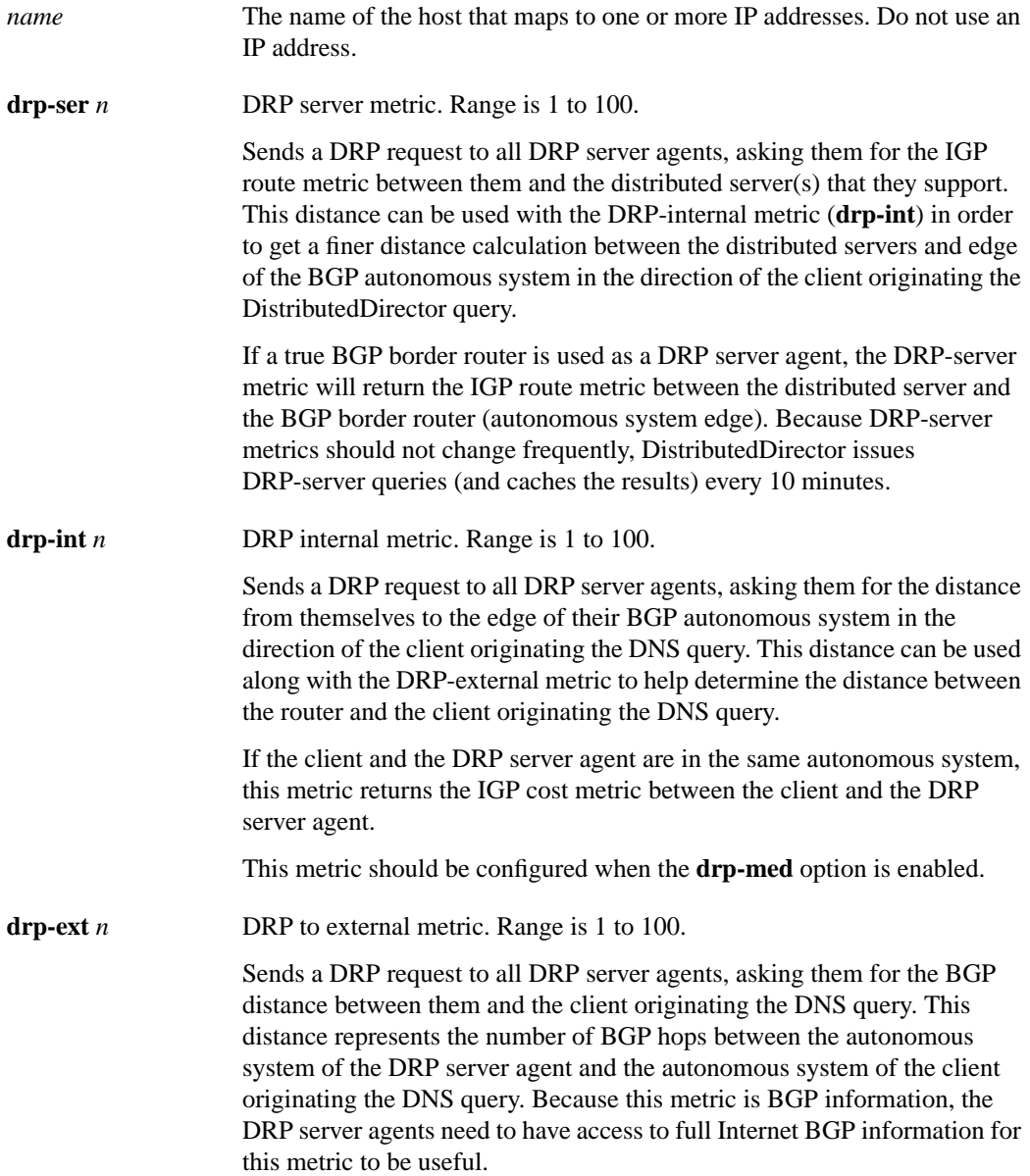

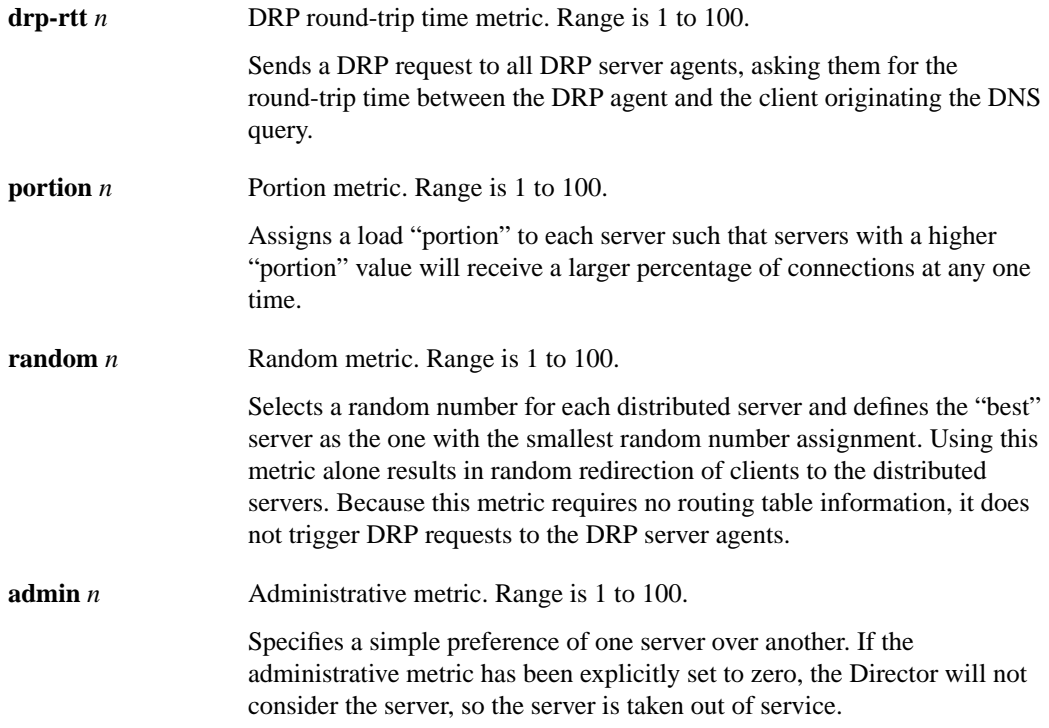

#### **Default**

No host weights are set. If **ip director default-weights** are configured, then those weights are the default.

#### Command Mode

Global configuration

#### Usage Guidelines

This command first appeared in Cisco IOS Release 11.1 IA.

Use host-specific weights when you want to use different metric weights for different virtual host names (for example, www.sleet.com and ftp.sleet.com).

If desired, host-specific weights can instead be configured on the Director's default DNS server.

For example, you could configure host-specific weights with the following DNS TXT record:

hostname in txt "ciscoDD: weights {[drp-int n] [drp-ext n] [drp-ser n] [random n] [admin *n*] }"

To use the default weights for all metrics associated with this host name, use the command **no ip director host** *name* **weights**. To use the default weights for a specific metric or metrics use the **no ip director host** *name* **weights** [**drp-ser**] [**drp-int**] [**drp-ext**] [**drp-rtt**] [**portion**] [**random**] [**admin**] command.

#### Example

The following example sets the DRP internal metric to 4:

ip director host www.sleet.com weights drp-int 4

Related Commands **ip director default-weights show ip director host**

## **ip director server admin-pref**

To configure a per-service administrative preference value, use the **ip director server admin-pref** global configuration command. Use the **no** form of this command to restore the default.

**ip director server** *address port* **admin-pref** *value* **no ip director server** *address port* **admin-pref** *value*

#### Syntax Description

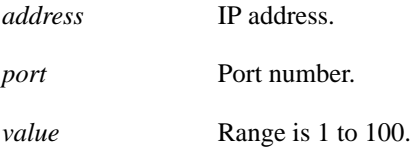

#### **Default**

No preference is specified.

#### Command Mode

Global configuration

#### Usage Guidelines

This command first appeared in Cisco IOS Release 11.1 IA.

During sorting, the most specific preference configured is used. Therefore, if the **ip director host port-service** command has been configured for the DNS host name in question, then the specific per-service administrative preference value configured would be used for the administrative preference metric. If no per-service administrative preference has been configured for a server, then the preference configured with the **ip director server preference** command would be used.

#### Example

The following example assigns an administrative preference value of 5 to server 10.0.0.1 on port 80:

ip director server 10.0.0.1 80 admin-pref 5

#### Related Commands **ip director host port-service ip director server preference**

## **ip director server connect-interval**

To configure a per-service TCP connection interval, use the **ip director server connect** global configuration command. Use the **no** form of this command to restore the default.

**ip director server** *address port* **connect-interval** *seconds* **no ip director server** *address port* **connect-interval** *seconds*

#### Syntax Description

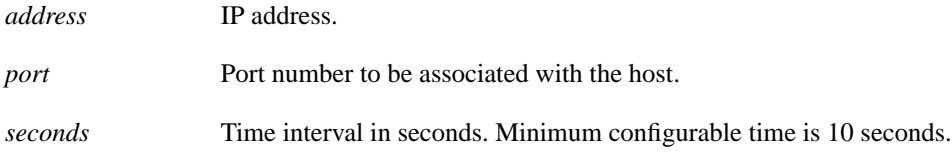

#### **Default**

No connection interval is specified.

#### Command Mode

Global configuration

#### Usage Guidelines

This command first appeared in Cisco IOS Release 11.1 IA.

This is the per-service version of the **ip director host connect** command. If the remote server has a per-service connect interval configured, that information is used when verifying remote server availability. If there is no per-service configuration, then the configuration information from **ip director host connect** is used instead.

#### Example

The following example connects to the remote server at IP address 10.0.0.1 on port 80 every 30 seconds:

ip director server 10.0.0.1 80 connect-interval 30

#### Related Commands **ip director host connect ip director host connect interval**

### **ip director server server-name**

To associate a name with a server to be used in the URL returned by the Director in HTTP redirector mode, use the **ip director server server-name** global configuration command. Use the **no** form of this command to restore the default.

**ip director server** *host* **server-name** *name* **no ip director server** *host* **server-name** *name*

#### Syntax Description

*host* IP address. *name* Name to be associated with the server.

#### **Default**

No name is associated with the server.

#### Command Mode

Global configuration

#### Usage Guidelines

This command first appeared in Cisco IOS Release 11.1 IA.

When used, this command causes the Director to return a host name in the URL. If this command is not configured, the IP address is used instead.

#### Example

In the following example, when the Director selects 20.0.0.1 as the server closest to the client, the URL returned will have the host name www-east.sleet.com instead of 20.0.0.1:

ip director server 20.0.0.1 server-name www-east.sleet.com